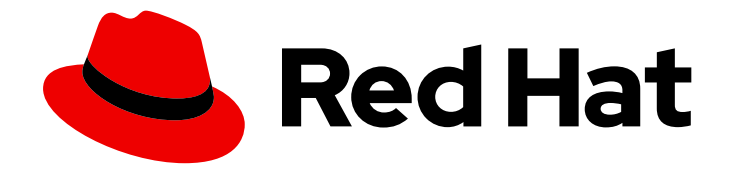

# Red Hat Satellite 6.14

# Red Hat Satellite の更新

Satellite Server と Capsule の新しいマイナーリリースへの更新

Last Updated: 2024-07-12

Satellite Server と Capsule の新しいマイナーリリースへの更新

Red Hat Satellite Documentation Team satellite-doc-list@redhat.com

## 法律上の通知

Copyright © 2024 Red Hat, Inc.

The text of and illustrations in this document are licensed by Red Hat under a Creative Commons Attribution–Share Alike 3.0 Unported license ("CC-BY-SA"). An explanation of CC-BY-SA is available at

http://creativecommons.org/licenses/by-sa/3.0/

. In accordance with CC-BY-SA, if you distribute this document or an adaptation of it, you must provide the URL for the original version.

Red Hat, as the licensor of this document, waives the right to enforce, and agrees not to assert, Section 4d of CC-BY-SA to the fullest extent permitted by applicable law.

Red Hat, Red Hat Enterprise Linux, the Shadowman logo, the Red Hat logo, JBoss, OpenShift, Fedora, the Infinity logo, and RHCE are trademarks of Red Hat, Inc., registered in the United States and other countries.

Linux ® is the registered trademark of Linus Torvalds in the United States and other countries.

Java ® is a registered trademark of Oracle and/or its affiliates.

XFS ® is a trademark of Silicon Graphics International Corp. or its subsidiaries in the United States and/or other countries.

MySQL<sup>®</sup> is a registered trademark of MySQL AB in the United States, the European Union and other countries.

Node.js ® is an official trademark of Joyent. Red Hat is not formally related to or endorsed by the official Joyent Node.js open source or commercial project.

The OpenStack ® Word Mark and OpenStack logo are either registered trademarks/service marks or trademarks/service marks of the OpenStack Foundation, in the United States and other countries and are used with the OpenStack Foundation's permission. We are not affiliated with, endorsed or sponsored by the OpenStack Foundation, or the OpenStack community.

All other trademarks are the property of their respective owners.

### 概要

Red Hat Satellite Server と Capsule Server を定期的に更新して、最適なパフォーマンスとセキュリ ティーを確保します。

# 目次

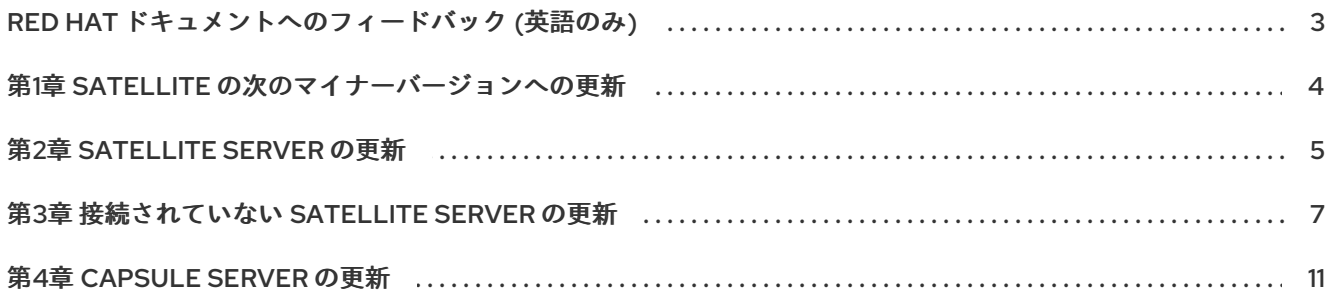

# RED HAT ドキュメントへのフィードバック (英語のみ)

<span id="page-6-0"></span>Red Hat ドキュメントに関するご意見やご感想をお寄せください。また、改善点があればお知らせくだ さい。

フィードバックを提供するには、Red Hat Jira の Create Issueフォームを使用します。Jira の問題は Red Hat Satellite Jira プロジェクトに作成され、その進捗状況を追跡できます。

### 前提条件

● Red Hat [アカウント](https://access.redhat.com/) が登録されている。

#### 手順

- 1. [Create](https://issues.redhat.com/secure/CreateIssueDetails!init.jspa?pid=12324223&summary=Documentation feedback: %3CAdd summary here%3E&issuetype=1&components=12347630&priority=10300) Issueにアクセスします。Jira でログインエラーが表示された場合は、フォームにリダ イレクトされた後、ログインして続行します。
- 2. Summary フィールドと Description フィールドに入力します。Description フィールドに、ド キュメントの URL、章またはセクション番号、および問題の詳しい説明を入力します。フォー ム内の他のフィールドは変更しないでください。
- 3. Create をクリックします。

# 第1章 SATELLITE の次のマイナーバージョンへの更新

<span id="page-7-0"></span>Satellite 保守ツールを使用して、Satellite Server と Capsule Server を新しいマイナーリリースバー ジョンに更新できます (6.14.0 から 6.14.1 など)。マイナーリリースへの更新は、オペレーティング環境 を停止することなく実行でき、多くの場合、短時間で終わります。

マイナーリリースではコードのリリース後に発見されたセキュリティーの脆弱性や軽微な問題にパッチ を適用するため、Red Hat では定期的に更新を実行することを推奨しています。

### 第2章 SATELLITE SERVER の更新

<span id="page-8-0"></span>接続されている Satellite Server を次のマイナーバージョンに更新します。接続されていない Satellite セットアップを更新する方法については、3章[接続されていない](#page-11-0) *Satellite Server* の更新 を参照してくだ さい。

### 前提条件

● Satellite Server [をバックアップします。詳細は、](https://docs.redhat.com/en/documentation/red_hat_satellite/6.14/html-single/administering_red_hat_satellite/index#backing-up-satellite-server-and-capsule_admin)Red Hat Satellite の管理の Satellite Server および Capsule Server のバックアップ を参照してください。

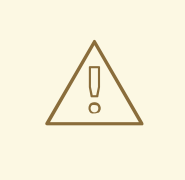

# 警告

設定ファイルを手動で、または Hiera などのツールを使用してカスタマイズする と、その変更内容は、アップグレード時または更新時にメンテナンススクリプトを 実行すると上書きされます。satellite-installer で **--noop** オプションを使用する と、変更をテストできます。詳細は、Red Hat ナレッジベースソリューションの How to use the noop option to check for changes in Satellite config files during an upgrade [を参照してください。](https://access.redhat.com/solutions/3351311)

#### 手順

1. Satellite Maintenance リポジトリーが有効になっていることを確認します。

# subscription-manager repos --enable \ satellite-maintenance-6.14-for-rhel-8-x86\_64-rpms

2. 利用可能なバージョンを確認して、次のマイナーバージョンがリストされていることを確認し ます。

# satellite-maintain upgrade list-versions

3. ヘルスチェックオプションを使用して、システムをアップグレードする準備が完了しているか どうかを確認します。このコマンドを最初に使用したときに、**satellite-maintain** により hammer 管理者ユーザー認証情報を入力して、**/etc/foreman-maintain/foreman-maintainhammer.yml** ファイルに保存します。

# satellite-maintain upgrade check --target-version 6.14.**z**

結果を確認し、アップグレードを実行する前に、強調表示されているエラー状態に対応しま す。

4. アップグレードに時間がかかるため、**tmux** などのユーティリティーを使用して、通信セッショ ンを一時停止し、再接続してください。これにより、コマンドシェルに接続し続けなくても アップグレードの進捗が確認できるようになります。 アップグレードコマンドを実行しているコマンドシェルへの接続がなくなった場合 は、**/var/log/foreman-installer/satellite.log** ファイルのログメッセージで、プロセスが完全に 終了したかどうかを確認できます。

5. アップグレードを実行します。

# satellite-maintain upgrade run --target-version 6.14.**z**

6. システムを再起動する必要があるかどうかを確認します。

# dnf needs-restarting --reboothint

7. 前のコマンドで再起動するように指示された場合は、システムを再起動します。

# reboot

### 関連情報

● Satellite Server または Capsule Server [のバックアップを復元するには、バックアップからの](https://docs.redhat.com/en/documentation/red_hat_satellite/6.14/html-single/administering_red_hat_satellite/index#Restoring_from_a_Full_Backup_admin) Satellite Server または Capsule Server の復元 を参照してください。

# 第3章 接続されていない SATELLITE SERVER の更新

<span id="page-10-0"></span>接続されている Satellite Server (CDN からコンテンツを同期するサーバー) が接続されていない Satellite Server からエアギャップで隔離されているエアギャップ Satellite セットアップを、次のマイ ナーバージョンに更新します。

### 前提条件

- Satellite Server [をバックアップします。詳細は、](https://docs.redhat.com/en/documentation/red_hat_satellite/6.14/html-single/administering_red_hat_satellite/index#backing-up-satellite-server-and-capsule_admin)Red Hat Satellite の管理の Satellite Server および Capsule Server のバックアップ を参照してください。
- 更新手順に必要な **reposync** をインストールします。

# dnf install 'dnf-command(reposync)'

### 接続されている Satellite サーバーでの手順

- 1. 接続されている Satellite Server で次のリポジトリーが同期されていることを確認します。
	- rhel-8-for-x86 64-baseos-rpms
	- rhel-8-for-x86\_64-appstream-rpms
	- satellite-6.14-for-rhel-8-x86 64-rpms
	- satellite-maintenance-6.14-for-rhel-8-x86\_64-rpms
- 2. 組織のデバッグ証明書をダウンロードして、**/etc/pki/katello/certs/org-debug-cert.pem** または 選択した場所にローカルに保存します。詳細は、Red Hat [Satellite](https://docs.redhat.com/en/documentation/red_hat_satellite/6.14/html-single/administering_red_hat_satellite/index#Creating_an_Organization_Debug_Certificate_admin) の管理 の 組織のデバッグ証 明書の作成 を参照してください。
- 3. **/etc/yum.repos.d** の下に、次の内容の Yum 設定ファイル (**satellite-disconnected.repo** など) を作成します。

[rhel-8-for-x86\_64-baseos-rpms] name=Red Hat Enterprise Linux 8 for x86\_64 - BaseOS (RPMs) baseurl=\_https://satellite.example.com\_/pulp/content/\_My\_Organization\_/Library/content/dist/rh el8/8/x86\_64/baseos/os enabled=1 sslclientcert = /etc/pki/katello/certs/org-debug-cert.pem sslclientkey = /etc/pki/katello/certs/org-debug-cert.pem sslcacert = /etc/pki/katello/certs/katello-server-ca.crt sslverify  $= 1$ [rhel-8-for-x86\_64-appstream-rpms] name=Red Hat Enterprise Linux 8 for x86\_64 - AppStream (RPMs) baseurl=\_https://satellite.example.com\_/pulp/content/\_My\_Organization\_/Library/content/dist/rh el8/8/x86\_64/appstream/os enabled=1 sslclientcert = /etc/pki/katello/certs/org-debug-cert.pem sslclientkey = /etc/pki/katello/certs/org-debug-cert.pem sslcacert = /etc/pki/katello/certs/katello-server-ca.crt sslverify  $= 1$ [satellite-6.14-for-rhel-8-x86\_64-rpms]

<span id="page-11-0"></span>name=Red Hat Satellite 6.14 for RHEL 8 RPMs x86\_64 baseurl=\_https://satellite.example.com\_/pulp/content/\_My\_Organization\_/Library/content/dist/lay ered/rhel8/x86\_64/satellite/6.14/os enabled=1 sslclientcert = /etc/pki/katello/certs/org-debug-cert.pem sslclientkey = /etc/pki/katello/certs/org-debug-cert.pem sslcacert = /etc/pki/katello/certs/katello-server-ca.crt sslverify  $= 1$ [satellite-maintenance-6.14-for-rhel-8-x86\_64-rpms] name=Red Hat Satellite Maintenance 6.14 for RHEL 8 RPMs x86\_64 baseurl=\_https://satellite.example.com\_/pulp/content/\_My\_Organization\_/Library/content/dist/lay ered/rhel8/x86\_64/sat-maintenance/6.14/os enabled=1 sslclientcert = /etc/pki/katello/certs/org-debug-cert.pem sslclientkey = /etc/pki/katello/certs/org-debug-cert.pem sslcacert = /etc/pki/katello/certs/katello-server-ca.crt sslverify  $= 1$ 

- 4. 設定ファイルで、次の手順を実行します。
	- **sslclientcert** および **sslclientkey** オプションの場合は、**/etc/pki/katello/certs/org-debugcert.pem** を、ダウンロードした組織のデバッグ証明書の場所に置き換えます。
	- **baseurl** オプションの場合は、**satellite.example.com** を、接続されている Satellite Server の正しい FQDN に置き換えます。
	- **baseurl** オプションの場合は、**My\_Organization** を組織ラベルに置き換えます。
- 5. 組織ラベルを取得します。

# hammer organization list

6. **reposync** コマンドを入力します。

```
# dnf reposync \
--delete \
--disableplugin=foreman-protector \
--download-metadata \
--repoid rhel-8-for-x86_64-appstream-rpms \
--repoid rhel-8-for-x86_64-baseos-rpms \
--repoid satellite-maintenance-6.14-for-rhel-8-x86_64-rpms \
--repoid satellite-6.14-for-rhel-8-x86_64-rpms \
-n \setminus-p ~/Satellite-repos
```
これにより、接続されている Satellite Server からリポジトリーのコンテンツがダウンロードさ れ、ディレクトリー **~/Satellite-repos** に保存されます。

- 7. RPM がダウンロードされ、リポジトリーデータディレクトリーが **~/Satellite-repos** の各サブ ディレクトリーに生成されていることを確認します。
- 8. ディレクトリーの内容をアーカイブします。

# tar czf Satellite-repos.tgz -C ~ Satellite-repos

9. 生成された **Satellite-repos.tgz** ファイルを使用して、接続されていない Satellite Server でアッ プグレードします。

### 接続されていない Satellite サーバーでの手順

- 1. 生成された **Satellite-repos.tgz** ファイルを、接続されていない Satellite Server にコピーしま す。
- 2. **root** ユーザーがアクセスできる場所にアーカイブを展開します。次の例では、**/root** が展開場所 です。

# tar zxf Satellite-repos.tgz -C /root

3. 次のリポジトリー情報を使用して、**/etc/yum.repos.d** の下に Yum 設定ファイルを作成しま す。

[rhel-8-for-x86\_64-baseos-rpms] name=Red Hat Enterprise Linux 8 for x86\_64 - BaseOS (RPMs) baseurl=file:///root/Satellite-repos/rhel-8-for-x86\_64-baseos-rpms enabled=1

[rhel-8-for-x86\_64-appstream-rpms] name=Red Hat Enterprise Linux 8 for x86\_64 - AppStream (RPMs) baseurl=file:///root/Satellite-repos/rhel-8-for-x86\_64-appstream-rpms enabled=1

[satellite-6.14-for-rhel-8-x86\_64-rpms] name=Red Hat Satellite 6 for RHEL 8 Server RPMs x86\_64 baseurl=file:///root/Satellite-repos/satellite-6.14-for-rhel-8-x86\_64-rpms enabled=1

[satellite-maintenance-6.14-for-rhel-8-x86\_64-rpms] name=Red Hat Satellite Maintenance 6 for RHEL 8 Server RPMs x86\_64 baseurl=file:///root/Satellite-repos/satellite-maintenance-6.14-for-rhel-8-x86\_64-rpms enabled=1

- 4. 設定ファイルの **/root/Satellite-repos** は、展開先の場所に置き換えます。
- 5. 利用可能なバージョンを確認して、次のマイナーバージョンがリストされていることを確認し ます。

# satellite-maintain upgrade list-versions

6. ヘルスチェックオプションを使用して、システムをアップグレードする準備が完了しているか どうかを確認します。このコマンドを最初に使用したときに、**satellite-maintain** により hammer 管理者ユーザー認証情報を入力して、**/etc/foreman-maintain/foreman-maintainhammer.yml** ファイルに保存します。

# satellite-maintain upgrade check  $\setminus$ --target-version 6.14.**z** \ --whitelist="check-upstream-repository,repositories-validate"

7. 結果を確認し、アップグレードを実行する前に、強調表示されているエラー状態に対応しま す。

- 8. 更新に時間がかかるため、**tmux** などのユーティリティーを使用して、通信セッションを一時停 止し、再接続します。これにより、コマンドシェルに接続し続けなくてもアップグレードの進 捗が確認できるようになります。 アップグレードコマンドを実行しているコマンドシェルへの接続がなくなった場合 は、**/var/log/foreman-installer/satellite.log** ファイルのログメッセージで、プロセスが完全に 終了したかどうかを確認できます。
- 9. アップグレードを実行します。

# satellite-maintain upgrade run \ --target-version 6.14.**z** \ --whitelist="check-upstream-repository,repositories-setup,repositories-validate"

10. システムを再起動する必要があるかどうかを確認します。

# dnf needs-restarting --reboothint

11. 前のコマンドで再起動するように指示された場合は、システムを再起動します。

# reboot

### 関連情報

● Satellite Server または Capsule Server [のバックアップを復元するには、バックアップからの](https://docs.redhat.com/en/documentation/red_hat_satellite/6.14/html-single/administering_red_hat_satellite/index#Restoring_from_a_Full_Backup_admin) Satellite Server または Capsule Server の復元 を参照してください。

### 第4章 CAPSULE SERVER の更新

<span id="page-14-0"></span>Capsule Server を次のマイナーバージョンに更新します。

#### 手順

- 1. Satellite Server の **satellite-capsule-6.15-for-rhel-8-x86\_64-rpms** リポジトリーを同期しま す。
- 2. Capsule が登録されているコンテンツビューの新しいバージョンを公開およびプロモートしま す。
- 3. Satellite Maintenance リポジトリーが有効になっていることを確認します。

# subscription-manager repos --enable \ satellite-maintenance-6.14-for-rhel-8-x86\_64-rpms

4. 利用可能なバージョンを確認して、次のマイナーバージョンがリストされていることを確認し ます。

# satellite-maintain upgrade list-versions

5. ヘルスチェックオプションを使用して、システムがアップグレードの準備ができているかどう かを確認します。

# satellite-maintain upgrade check --target-version 6.14.**z**

結果を確認し、アップグレードを実行する前に、強調表示されているエラー状態に対応しま す。

- 6. アップグレードに時間がかかるため、**tmux** などのユーティリティーを使用して、通信セッショ ンを一時停止し、再接続してください。これにより、コマンドシェルに接続し続けなくても アップグレードの進捗が確認できるようになります。 アップグレードコマンドを実行しているコマンドシェルへの接続がなくなった場合 は、**/var/log/foreman-installer/capsule.log** ファイルのログメッセージで、プロセスが完全に 終了したかどうかを確認できます。
- 7. 更新を実行します。

# satellite-maintain upgrade run --target-version 6.14.**z**

8. システムを再起動する必要があるかどうかを確認します。

# dnf needs-restarting --reboothint

9. 前のコマンドで再起動するように指示された場合は、システムを再起動します。

# reboot